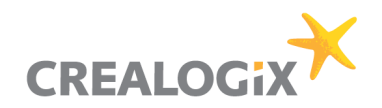

# CLX.Sentinel – Checkliste

Version 1.1, 08.12.2015

NUR FÜR INTERNEN GEBRAUCH Die Informationen in diesem Dokument sind für internen Gebrauch bestimmt und dürfen nur direkten und indirekten Kunden von CREALOGIX zugänglich gemacht werden.

CREALOGIX E-Banking AG Baslerstrasse 60 Postfach 112 CH-8066 Zürich

# Inhalt

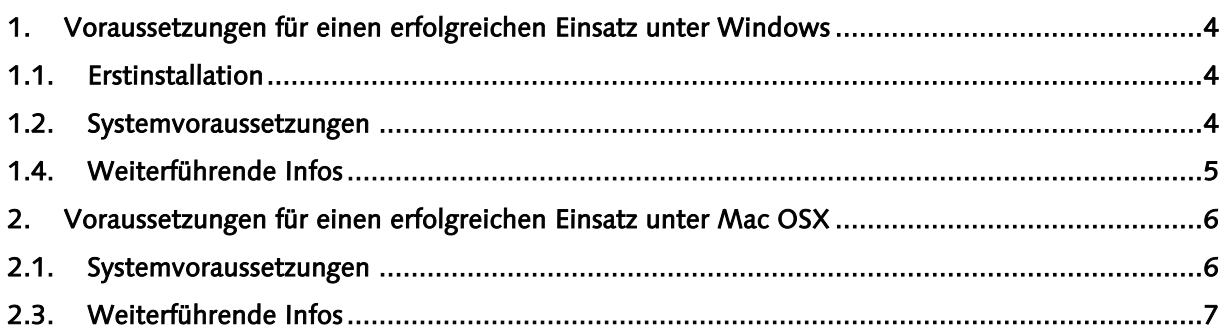

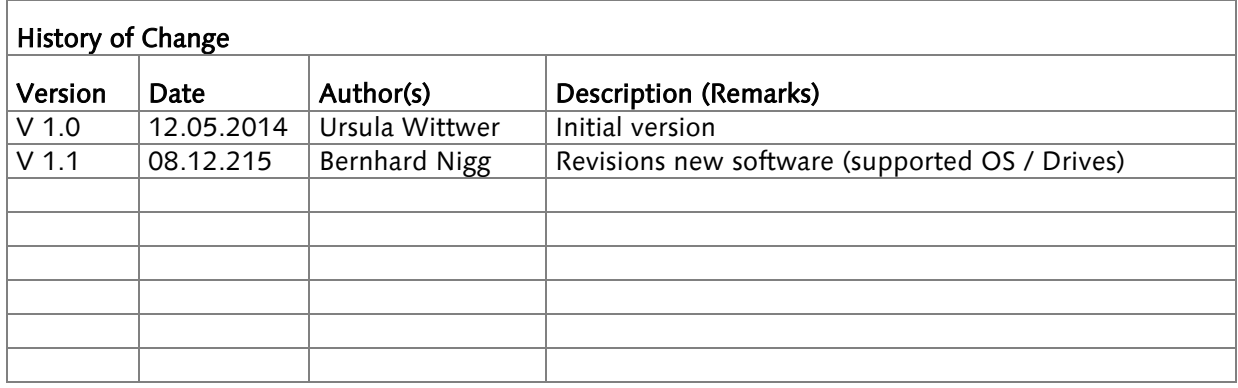

#### 1. Voraussetzungen für einen erfolgreichen Einsatz unter Windows

#### <span id="page-3-0"></span>1.1. Erstinstallation

Wir empfehlen, bei der erstmaligen Verwendung die Shift-Taste gedrückt zu halten. Damit wird die Autostart-Funktion von Windows temporär unterdrückt und Windows hat genügend Zeit, die Standard USB-Treiber zu installieren, die zwei Partitionen zu erkennen und sie ins System einzubinden.

#### <span id="page-3-1"></span>1.2. Systemvoraussetzungen

- PC mit einem freien USB2 Port mit Lese- und Schreibrechten
- Microsoft Windows Vista bis Windows 10 (32bit und 64bit)

#### 1.3. Checkliste

Vor dem ersten Einsatz des CLX.Sentinels sind die folgenden Punkte zu klären:

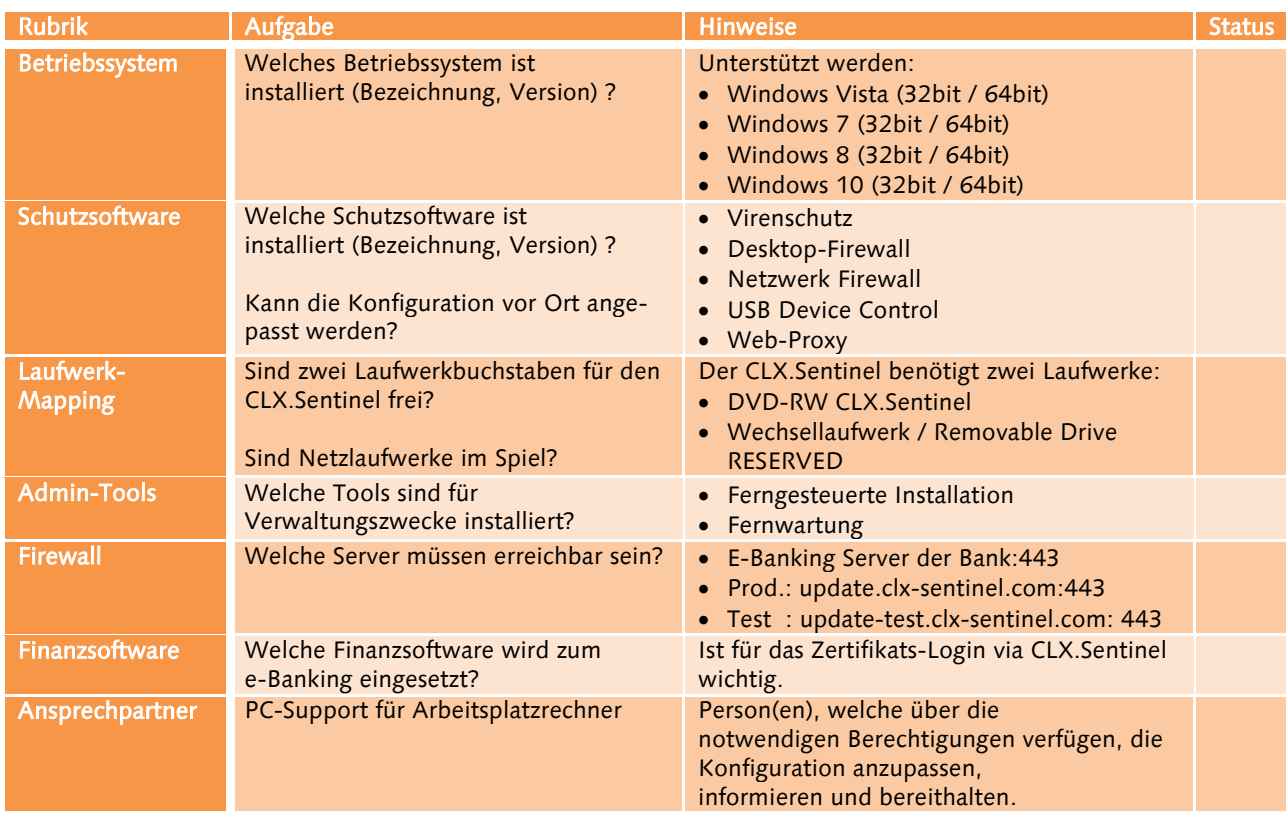

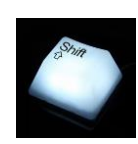

**MA** 

#### Bei einem Kundenbesuch sind folgende Punkte zu beachten:

- Kann die Konfiguration vor Ort angepasst werden?
- Sind die notwendigen Berechtigungen zugänglich?

#### <span id="page-4-0"></span>1.4. Weiterführende Infos

Dies ist ein Auszug aus dem CLX.Sentinel Support Handbuch. Dort sind auch weiterführende Hinweise zu finden.

## <span id="page-5-0"></span>2. Voraussetzungen für einen erfolgreichen Einsatz unter Mac OSX

#### <span id="page-5-1"></span>2.1. Systemvoraussetzungen

- iMac, iMac Mini, MacBook Pro oder MacBook Air mit einem freien USB2 Port mit Lese- und Schreibrechten
- Apple OSX 10.8 (Mountain Lion)
- Apple OSX 10.9 (Mavericks)
- Apple OSX 10.10 (Yosemite)
- Apple OS X 10.11 (El Capitan)

## 2.2. Checkliste

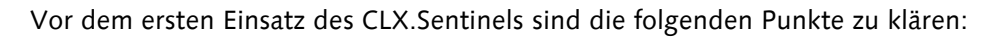

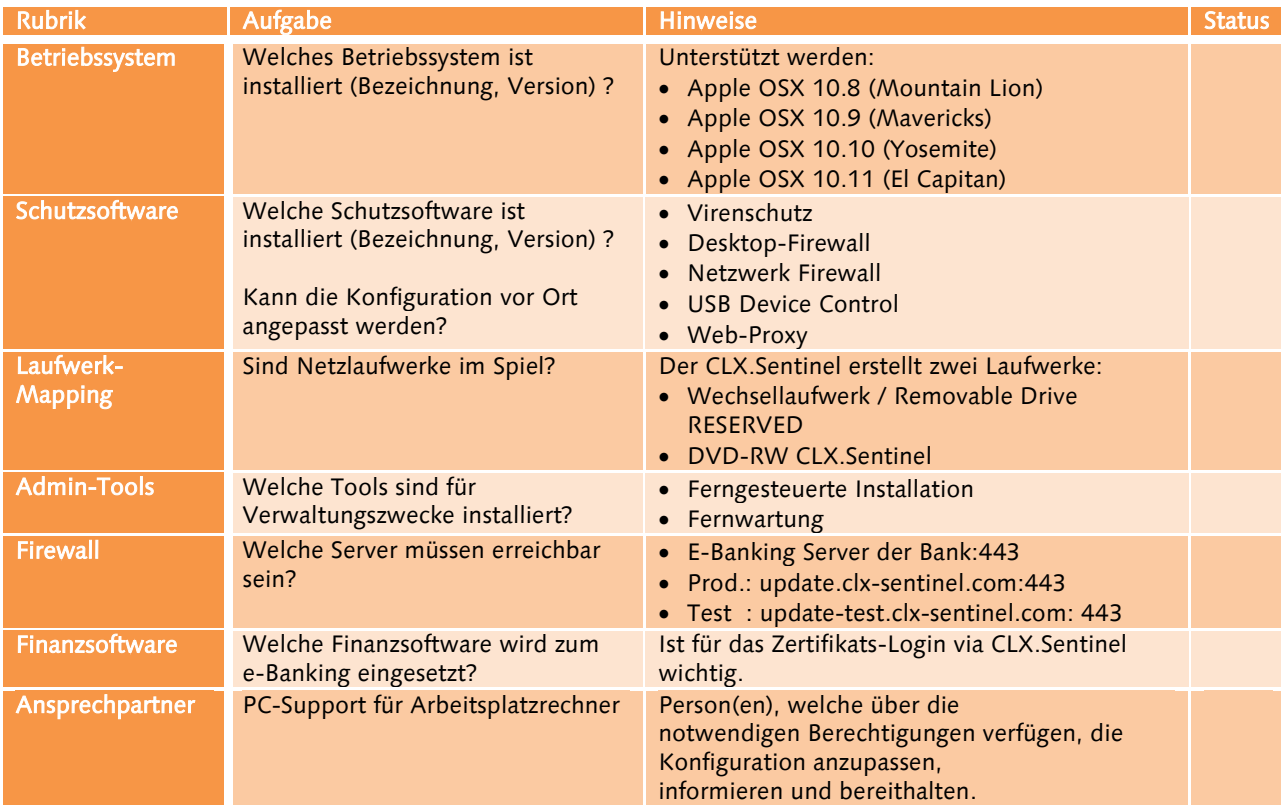

#### Bei einem Kundenbesuch sind folgende Punkte zu beachten:

- Kann die Konfiguration vor Ort angepasst werden?
- Sind die notwendigen Berechtigungen zugänglich?

#### <span id="page-6-0"></span>2.3. Weiterführende Infos

Dies ist ein Auszug aus dem CLX.Sentinel Support Handbuch. Dort sind auch weiterführende Hinweise zu finden.